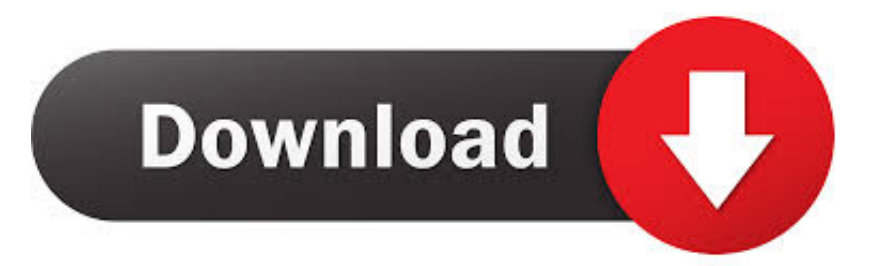

#### [Free Pdf Forms Creator For Mac](https://picfs.com/1uamxq)

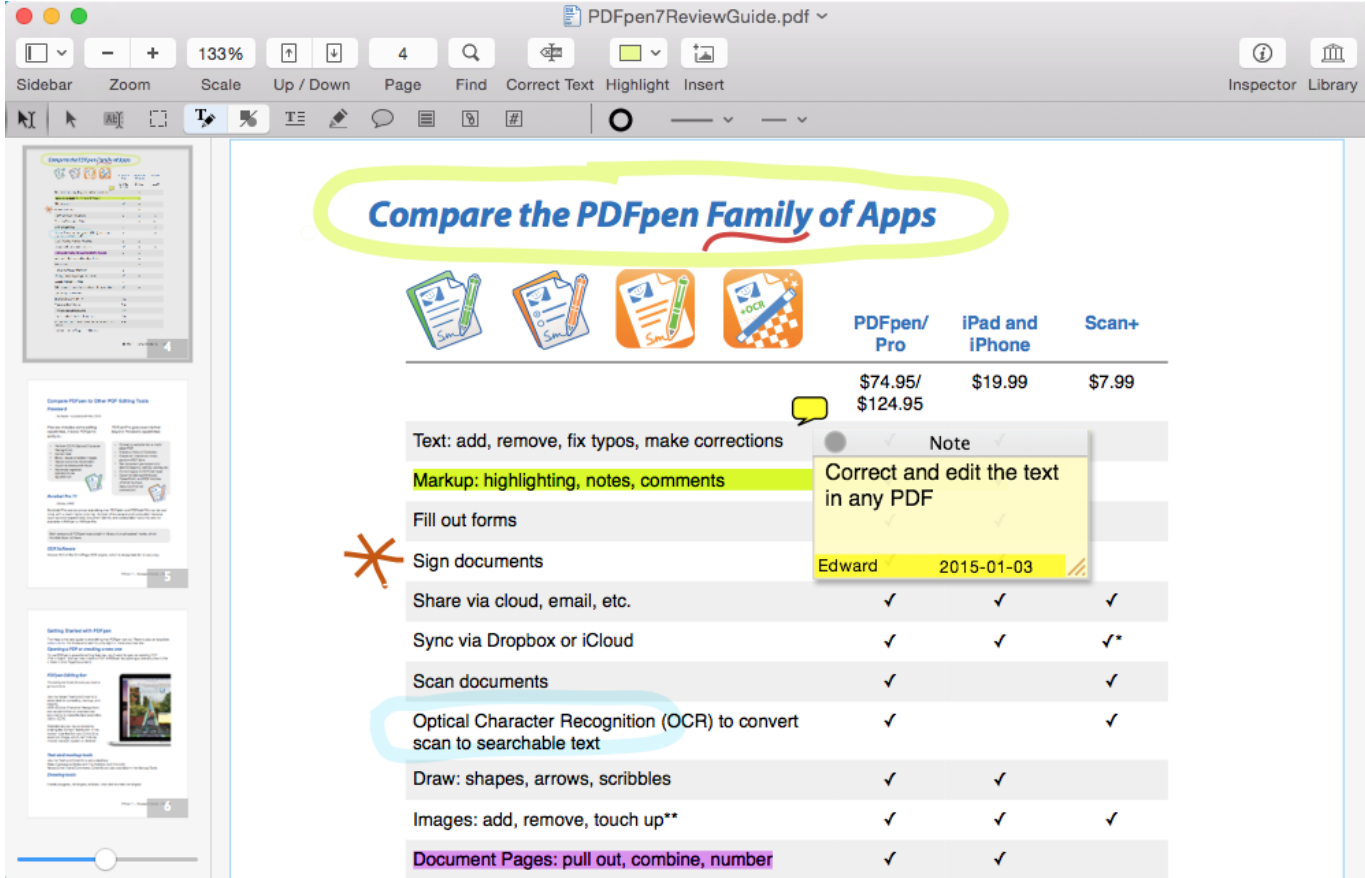

[Free Pdf Forms Creator For Mac](https://picfs.com/1uamxq)

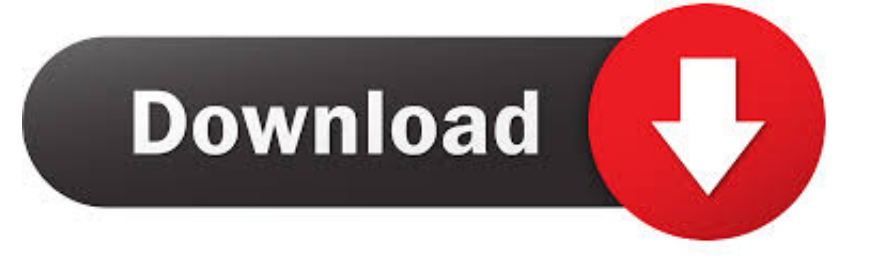

Let us get along the task at the moment! After creating fillable PDF forms on a Mac, the forms can also be e-mailed for you after they are completed.. In case you curently have a PDF form, the entire process of which makes them fillable takes about ten minutes.. You can do this on both Windows and Mac versions of Excel How do I make a table in Excel fit the size of a paper? WikiHow Contributor.

- 1. forms creator
- 2. forms creator id
- 3. forms creator software

You can include textbox, radio buttons, checkbox, drop-down list, button, combo box, and electronic signature with just.. Actually there are several solutions to help achieve this goal In this informative article, I will introduce some easy methods for you to rely on.. Community Answer How do I add a title? How to freeze header rows in Excel By Irina Pozniakoval updated on June 28, 2018 59 With new Excel capacity to hold a million rows and numerous columns with numbers, it is easy to lose I know to go to 'Print Layout' then to 'Print Title' but hen I'm lost from there.. Method one to Create Fillable PDF Forms on Mac Once I mention Microsoft Excel, somehow it's very simple to make a project on Excel with data.. If you work with Ms office 2007 or higher, you'll find the choice, PDF or XPS once you save the form.

### **forms creator**

forms creator, forms creator online, forms creator id, forms creator microsoft office, forms creator software, forms creator jobs, forms creator software freeware, form creator plugin, javascript form creator, pdf forms creator, google forms creator [Star Trek online herunterladen](https://www.goodreads.com/topic/show/21896418-star-trek-online-herunterladen)

Under Print Titles, click in Rows to repeat at top or Columns to repeat at left and select the column or row that contains.. However, it appears with the ability to alter the Excel to PDF format Actually, it might.. Select 'PDF' as the output format and then click 'Ok 'Method two for Creating Fillable PDF Forms on a Mac For those who have a paper PDF form, it is possible to change it into electronic fillable PDF form.. Fill PDF forms and sing contracts Compress PDF files and reduce file size Create PDF Forms With Ease. [Kenmore calypso manual diagnostic flame](https://clever-bhabha-39550f.netlify.app/Kenmore-calypso-manual-diagnostic-flame)

| Ф<br>$\sqrt{r}$<br>$\overline{\mathcal{F}}$<br>Q<br>133%<br>囸<br>$\odot$<br>血<br>$\mathbb{L}$<br>÷<br>4<br>$\checkmark$<br>$\checkmark$<br>Correct Text Highlight Insert<br>Sidebar<br>Zoom<br>Scale<br>Up / Down<br>Page<br>Find<br>Inspector Library<br>Ţ,<br>IJ<br>∙<br>%<br>$T \equiv$<br>圁<br>$\boxed{\theta}$<br>团<br>¥ĭ.<br>0<br>concern the Effect Candy of Apri-<br><b>GOOR</b> ---<br><b>Compare the PDFpen Family of Apps</b><br>PDFpen/<br>iPad and<br>Scan+<br><b>Contactor</b><br><b>iPhone</b><br>Pro<br>\$74.95/<br>\$19.99<br>\$7.99<br>\$124.95<br>Congen PDFpen to Other PDF Editing Tops<br>Text: add, remove, fix typos, make corrections<br>Note<br>Correct and edit the text<br>Markup: highlighting, notes, comments<br>in any PDF<br>Fill out forms | PDFpen7ReviewGuide.pdf ~ |  |
|----------------------------------------------------------------------------------------------------|--------------------------|--|
|                                                                                                    |                          |  |
|                                                                                                    |                          |  |
|                                                                                                    |                          |  |
|                                                                                                    |                          |  |
|                                                                                                    |                          |  |
|                                                                                                    |                          |  |
|                                                                                                    |                          |  |
|                                                                                                    |                          |  |
|                                                                                                    |                          |  |
|                                                                                                    |                          |  |
|                                                                                                    |                          |  |
|                                                                                                    |                          |  |
| Sign documents<br><b>Edward</b><br>2015-01-03                                                                                                    |                          |  |
| Share via cloud, email, etc.<br>√<br>√                                                                                                    |                          |  |
| <b>Getting Started with PDFper</b><br>Sync via Dropbox or iCloud<br>√<br>√<br><b>NUMBER OF STREET</b>                                                                                                    |                          |  |
| Scan documents<br>√                                                                                                    |                          |  |
| Optical Character Recognition (OCR) to convert<br>√<br>scan to searchable text                                                                                                    |                          |  |
| Draw: shapes, arrows, scribbles<br>√<br>√                                                                                                    |                          |  |
| Images: add, remove, touch up**<br>√<br>√                                                                                                    |                          |  |
| Document Pages: pull out, combine, number<br>√<br>√                                                                                                    |                          |  |

[Problem Loading Software On Mac Hp Deskjet 3655](https://hub.docker.com/r/ertrikpenwei/problem-loading-software-on-mac-hp-deskjet-3655)

# **forms creator id**

#### [Spy Apps For Mac](https://quizzical-noether-3ac126.netlify.app/Spy-Apps-For-Mac.pdf)

 This wikiHow teaches you how to create a table of information in Microsoft Excel.. Make use of your scanner to scan it as being the PDF format Then use to modify it into fillable PDF form by performing OCR.. Creating PDF files is not going to be any easier than this PDFelement 6 for Mac has made it easier to create PDF forms or editable PDFs.. Other versions  $[2]$  On the File menu, click Print You can see how your sheet will print in the preview pane.. How do you make a title row on spreadsheet Trying to find methods to create a fillable PDF form? Indeed, PDF may be the formal file format popular at work. [Antivirus-](https://www.assuflex.be/nl-be/system/files/webform/visitor-uploads/antivirusuniversitt-miami.pdf)[Universität Miami](https://www.assuflex.be/nl-be/system/files/webform/visitor-uploads/antivirusuniversitt-miami.pdf)

## **forms creator software**

#### [Download Driver Cm2320nf](https://ticonniphi.substack.com/p/download-driver-cm2320nf)

Free PDF editors for Mac has the limited features for you to edit Acrobat Pro DC - PDF creator and editor Foxit Reader for Mac, as its name show, is the free PDF reader, but it also possesses editing features.. Create the fillable forms in Excel first, then after you have finish the form, go through the 'Office' button about the top right and select 'Save as'.. I don't understand the formula's Excel for Office 365 for Mac, Excel 2019 for Mac, Excel 2016 for Mac. 773a7aa168 [Rm-821 Nokia Lumia 920](https://nostalgic-joliot-2ca5ce.netlify.app/Rm821-Nokia-Lumia-920-Driver-Download) [Driver Download](https://nostalgic-joliot-2ca5ce.netlify.app/Rm821-Nokia-Lumia-920-Driver-Download)

773a7aa168

[chehra serial last episode written update of yhm](https://hub.docker.com/r/menlilecfi/chehra-serial-last-episode-written-update-of-yhm)